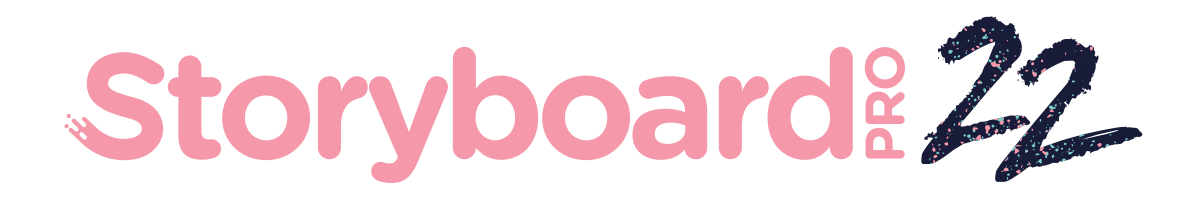

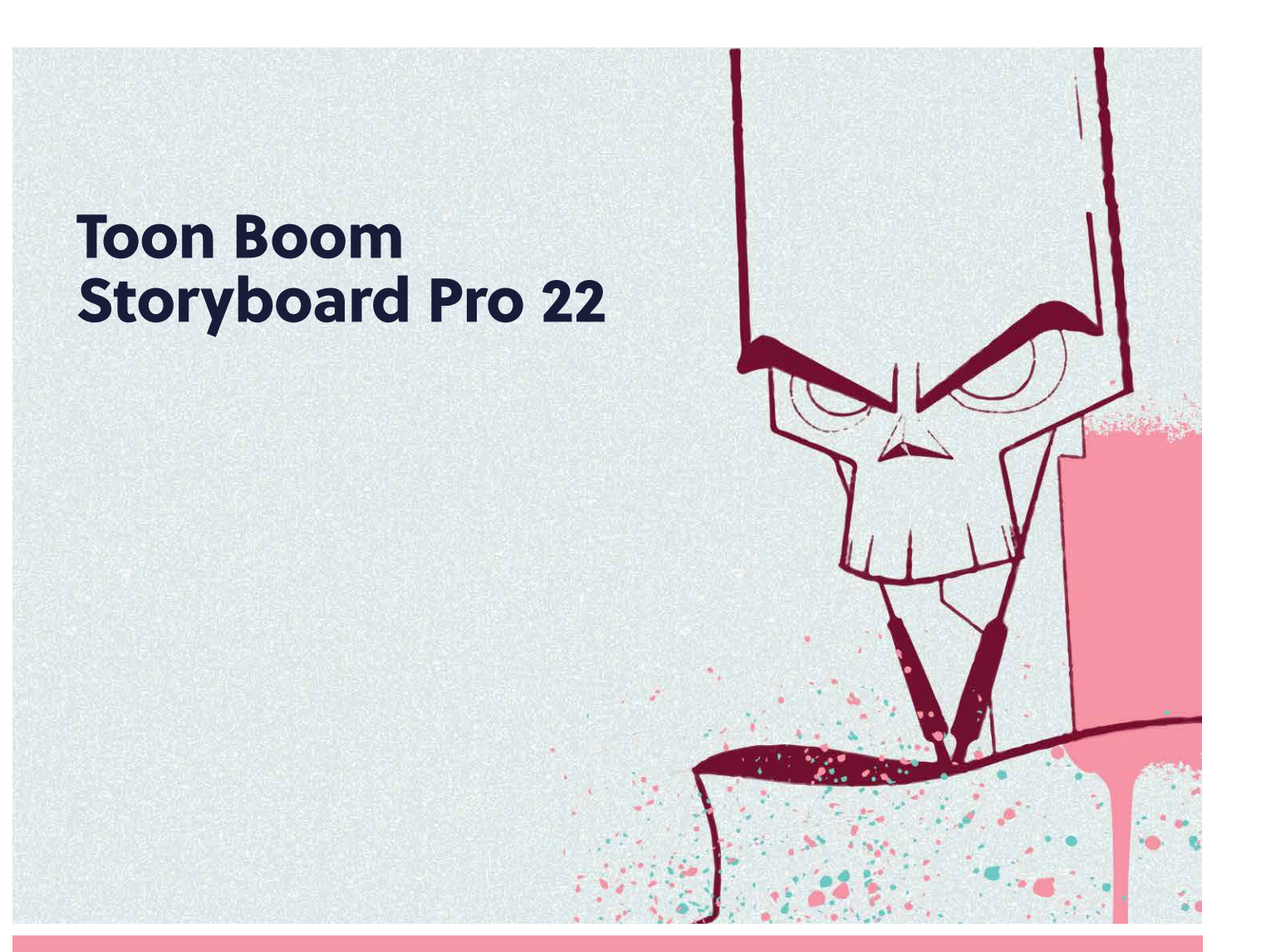

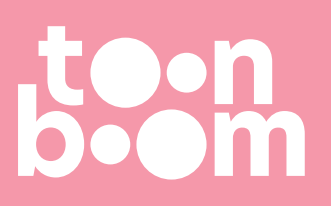

#### **TOON BOOM ANIMATION INC.**

4200 Saint-Laurent, Suite 1020 Montreal, Quebec, Canada H2W 2R2

**+1 514 278 8666** contact@toonboom.com **toonboom.com**

# Mentions légales

Toon Boom Animation Inc. 4200 Saint-Laurent, Suite 1020 Montréal, Québec, Canada H2W 2R2

Tél. : 1-514-278-8666 Téléc. : 1-514-278-2666

[toonboom.com](http://www.toonboom.com/)

#### Clause de non-responsabilité

Le contenu de ce document de est la propriété de Toon Boom Animation Inc. et est protégé par le droit d'auteur. Toute reproduction, en tout ou en partie, est strictement interdite.

Le contenu de ce document de est couvert par une garantie limitée spécifique et des exclusions et une limite de responsabilité en vertu du Contrat de licence applicable, complétées par les conditions générales spéciales du format de fichier Adobe® Flash® (SWF). Pour plus de détails, veuillez vous référer au contrat de licence et à ces conditions particulières.

### Marques déposées

Toon Boom® est une marque déposée. Harmony™ et le logo Toon Boom sont des marques déposées de Toon Boom Animation Inc. Toutes les autres marques déposées appartiennent à leurs propriétaires respectifs.

### Date de publication

#### 2022-12-07

© 2022 Toon Boom Animation Inc., une entreprise Corus Entertainment Inc. Tous droits réservés.

# <span id="page-2-0"></span>Table des matières

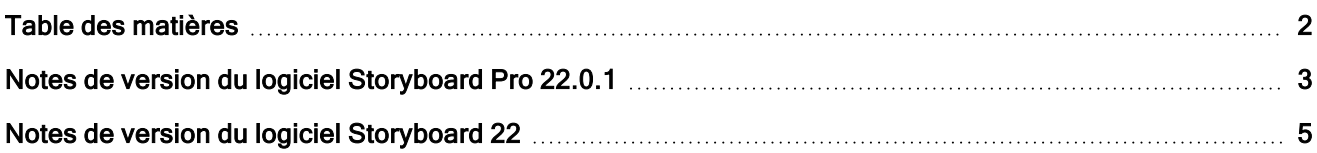

# <span id="page-3-0"></span>Notes de version du logiciel Storyboard Pro 22.0.1

Storyboard Pro 22.0.1 version 22.0.1.19025 (2022-11-24)

## Problèmes résolus

• Les problèmes suivants sont résolus dans cette version de Storyboard Pro et versions ultérieures.

### Outils de dessin

• La couleur des traits est perdue lors de l'annulation et du rétablissement des traits coupés et collés. SB-4900

### Montage et lecture

- $\bullet$  [Windows] La lecture peut rester bloquée lorsque la boucle et le son sont activés. HAR-8808
- L'utilisation de la commande Fractionner le panneau au niveau de l'image actuelle sur une scène dupliquée peut provoquer un plantage lorsque deux instances du même projet sont ouvertes en mémoire. SB-4910

### Pistes vidéo et clips

- L'opacité n'est pas appliquée à un trait créé dans un calque de clip vidéo tant que le trait n'est pas terminé. SB-4898
- L'option de menu Définir la couleur ne fonctionne pas pour les Nouveaux clips vides et les Clips d'image. SB-4909

### Exportation PDF

<sup>l</sup> Plantage lors de l'exportation au format PDF lorsque l'option Afficher la légende sélectionnée est activée. SB-5012

### Script

- L'exécution de scripts à partir de la ligne de commande sans le paramètre Traitement par lot entraîne un plantage. SB-5004
- <sup>l</sup> Le texte n'est pas exporté lors de l'exportation d'un fichier PDF à l'aide d'un script de ligne de commande. SB-5003
- L'importation d'un PSD avec LayerManager::importImageAsLayer fait apparaître un message multicalque redondant. SB-4413
- **ExportManager::exportToHarmony ne fonctionne pas en mode de traitement par lot.**  $SB-4013$

### IU

- $\bullet$  [macOS] Le menu Aide disparaît après la fermeture d'un projet et la réouverture d'un autre.  $SB\text{-}4588$
- Les raccourcis clavier ne fonctionnent plus lorsque le focus de la souris se trouve dans un champ de légende dans la vue Panneau. SB-4858

### Importation/Exportation

- [Windows] Images manquantes et autres problèmes lors de l'importation de courts métrages. SB-4926
- Les modèles 3D ou les clips disparaissent de la scène si le nom du fichier se termine par un v et trois chiffres (-v001). SB-4129
- [macOS] Storyboard ne fonctionne pas avec le système de fichiers NAS cloud LucidLink.  $HAR-8806$

#### **Performance**

- [macOS] Avec certains projets, l'exportation d'un film peut entraîner une insuffisance de mémoire pour le système. SB-4985
- $\bullet$  [macOS] Storyboard Pro plante parfois au réveil du mode veille.  $SB-4973$

### Appareils

- [Windows] L'effacement à l'aide d'un bouton de stylo Wacom mappé à la fonction Effacer ne fonctionne pas si la prise en charge de la tablette Qt Wintab est activée dans les préférences de Storyboard Pro. SB-4915
- Les gestes tactiles permettant d'effectuer un zoom, un panoramique ou une rotation ne fonctionnent pas avec les appareils Surface Pro, XPPen et Wacom Cintiq. SB-4792

### Autres correctifs

- La désactivation de l'option L'outil de transformation utilise le pivot de dessin dans Préférences provoque le plantage de Storyboard Pro au démarrage. SB-4936
- [macOS] La saisie de caractères chinois ou japonais dans une légende de panneau ne fonctionne qu'après l'ouverture d'un menu. SB-4997

### Problèmes connus

- <sup>l</sup> Si l'espace pour afficher tous les boutons d'une barre d'outils est insuffisant, l'extension qui est ouverte pour accéder aux boutons sera masquée sous les vues qui utilisent OpenGL. HAR-8186
- $\bullet$  Le trait reste en place après avoir supprimé le dernier point d'une branche avec l'éditeur central.  $SB-4455$
- Lorsque vous utilisez un iPad Pro en mode Sidecar avec Storyboard Pro, un clic sur deux est enregistré comme un double-clic. SB-4941
- La mise à jour des systèmes d'exploitation vers macOS Ventura peut aider à résoudre ce problème.
- <sup>l</sup> Sous macOS Mojave, GateKeeper empêche le lancement de Storyboard Pro à moins que l'attribut étendu de quarantaine ne soit supprimé du bouquet d'applications. SB-4428

L'attribut étendu de quarantaine peut être supprimé à l'aide de la commande suivante dans le terminal :

**\$ sudo xattr -dr com.apple.quarantine "/Applications/Toon Boom Storyboard Pro 22"**

# <span id="page-5-0"></span>Notes de version du logiciel Storyboard 22

Voici la liste des changements dans Storyboard Pro 22, version 22.0.0.18839 (2022-09-26) :

# Nouvelles fonctionnalités

### Outils de dessin

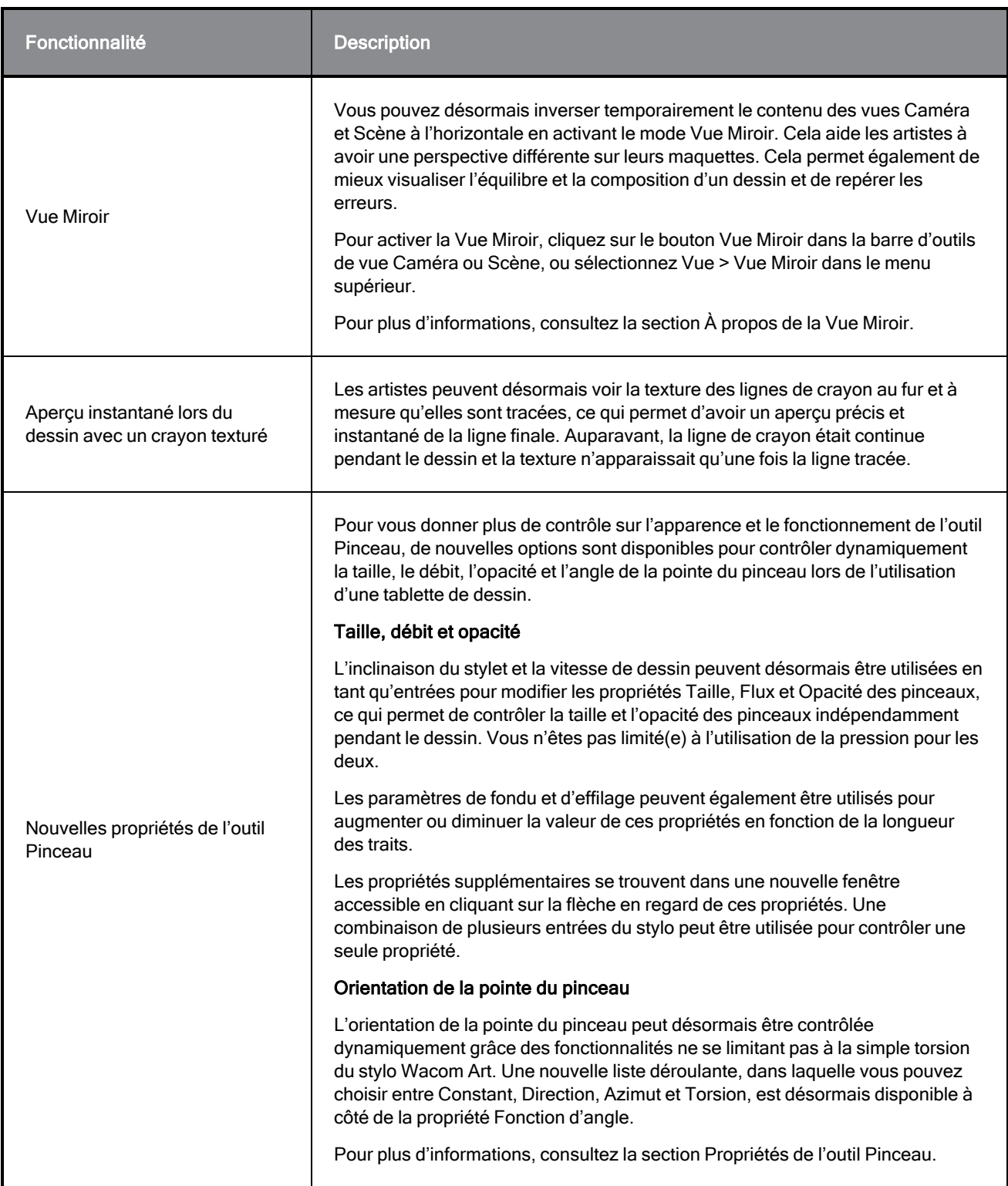

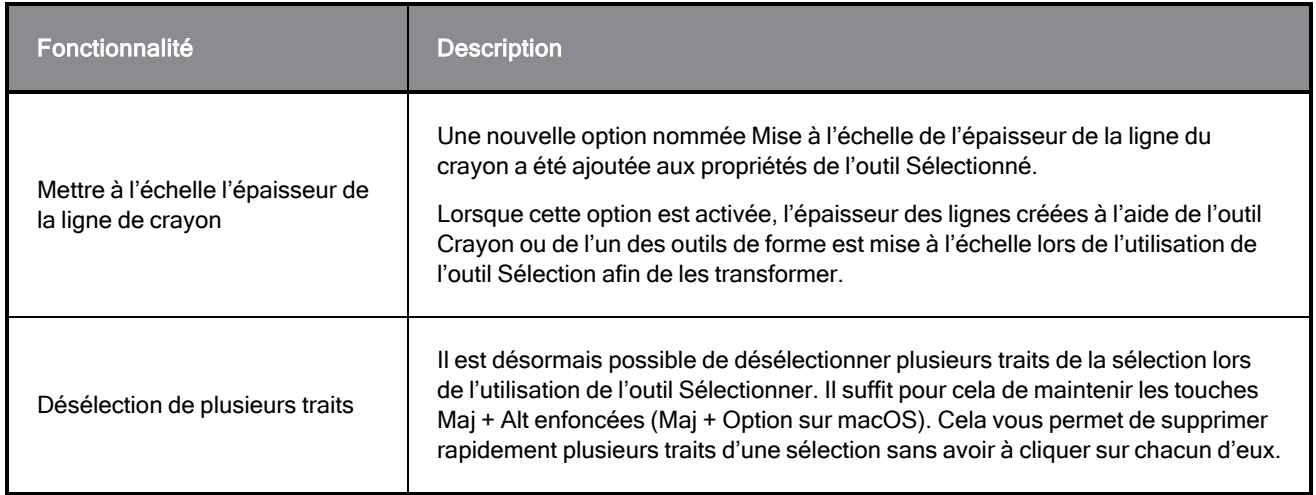

### Vue Référence

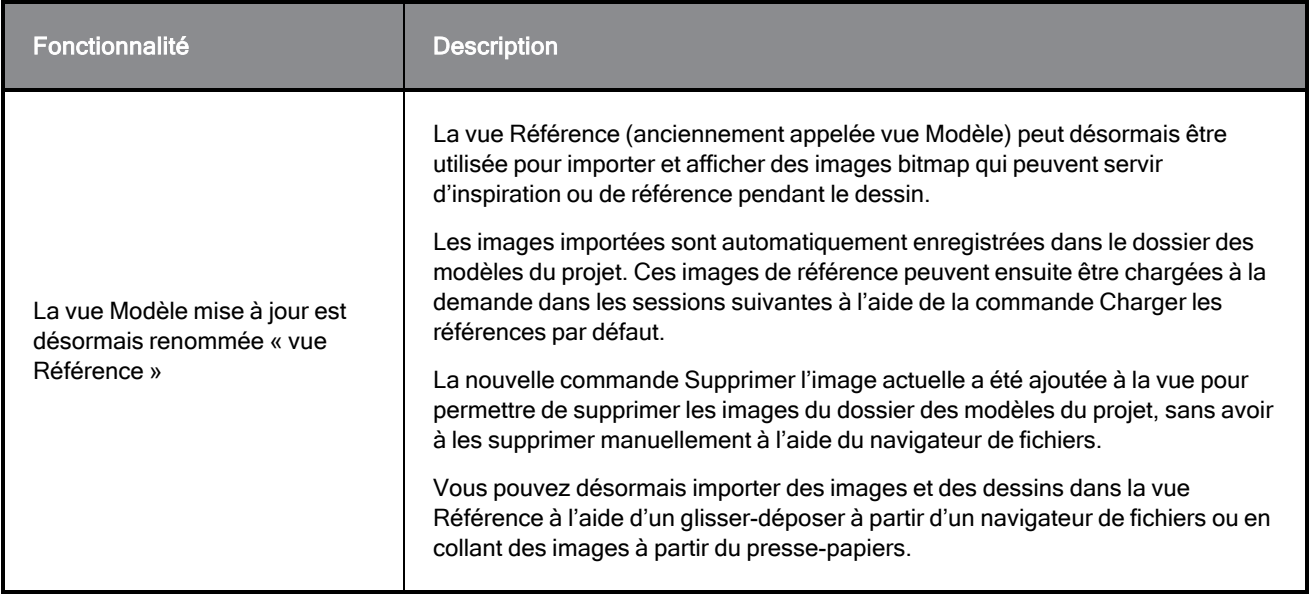

## Caméra

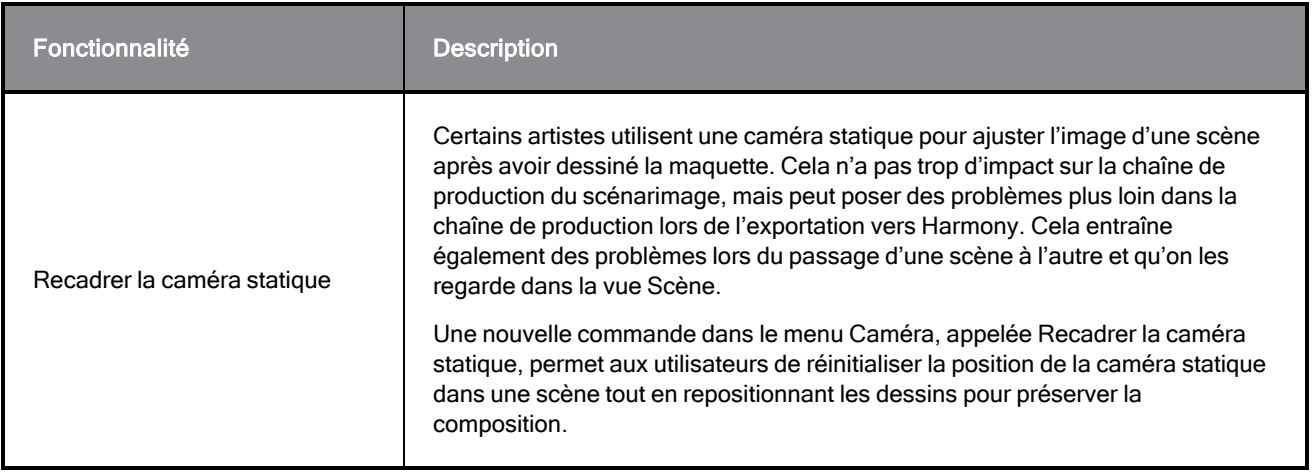

# Montage

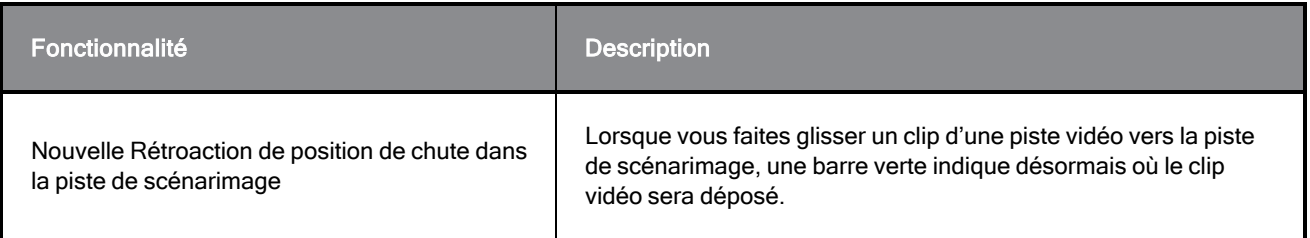

## Audio

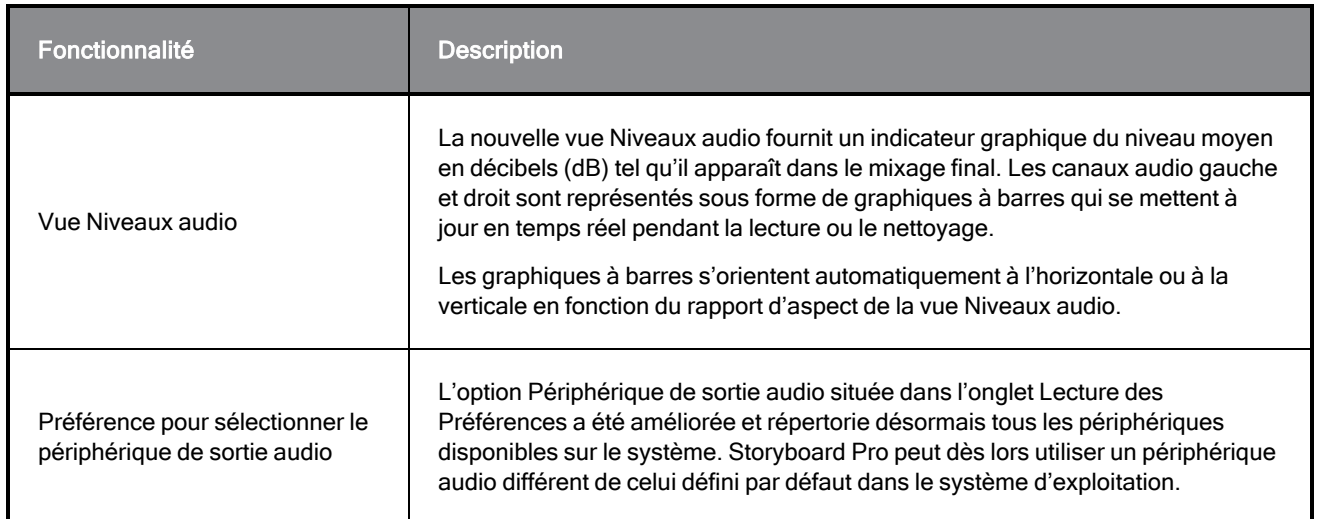

# Conformité

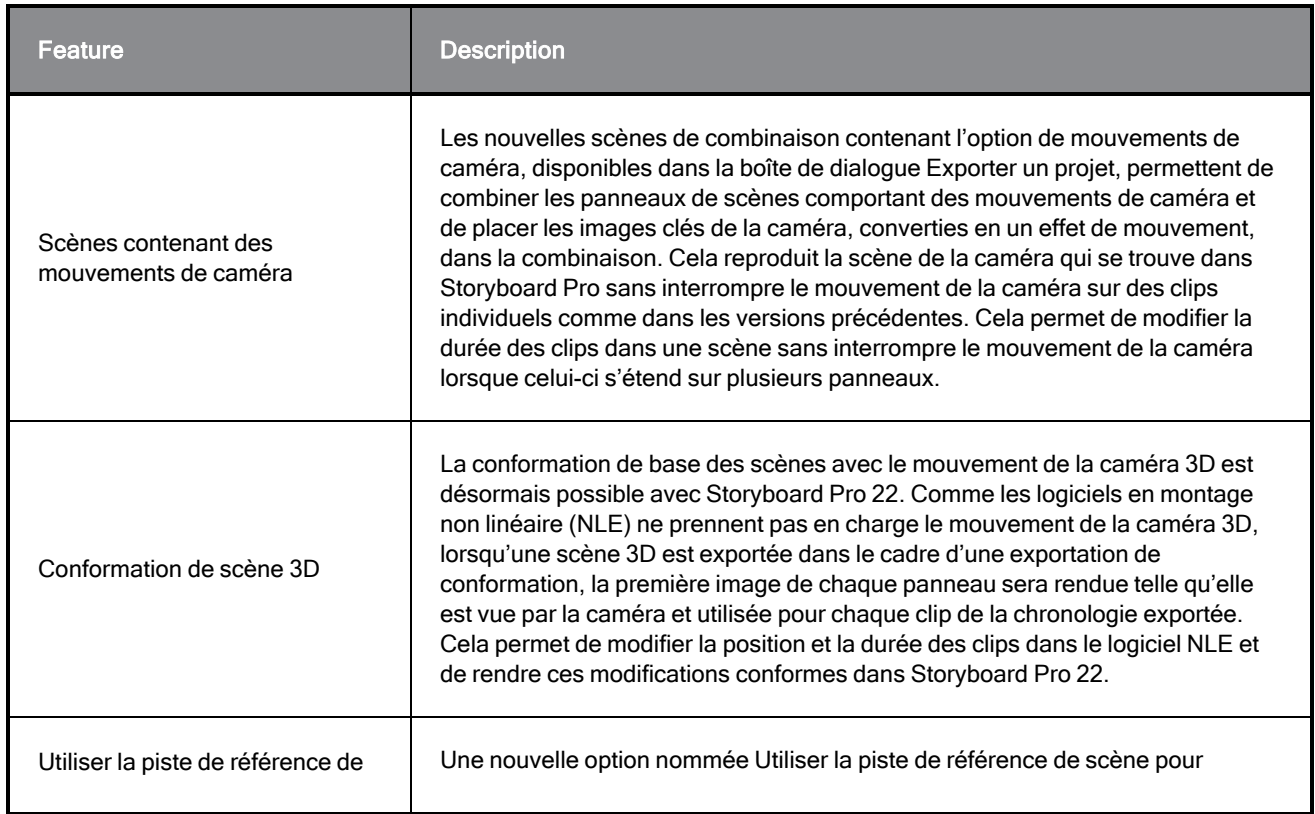

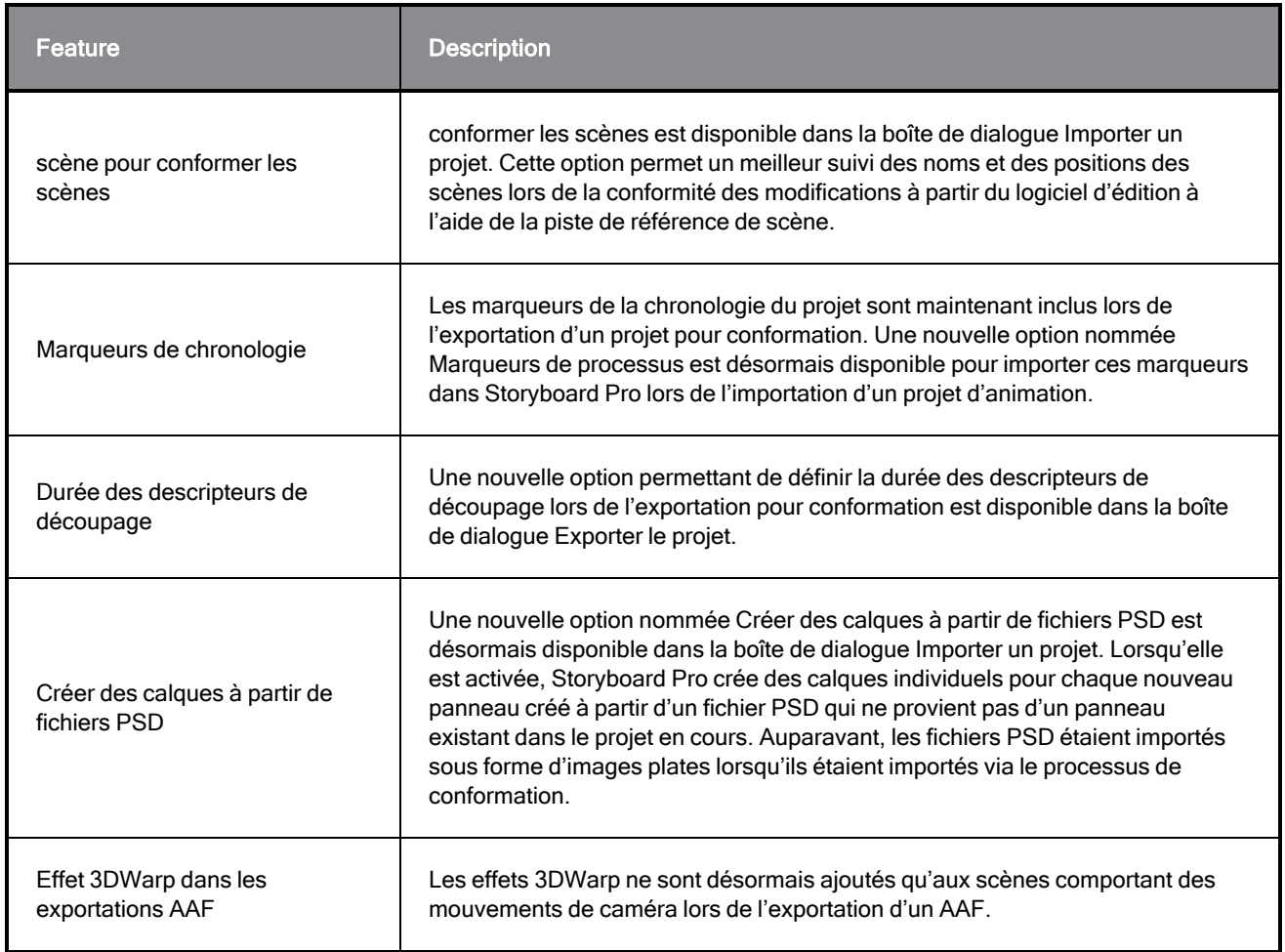

# Rendu

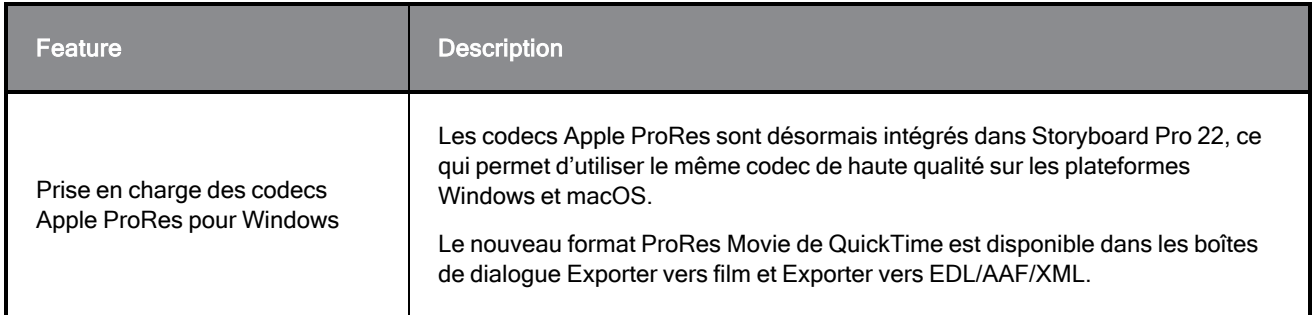

# Bibliothèque

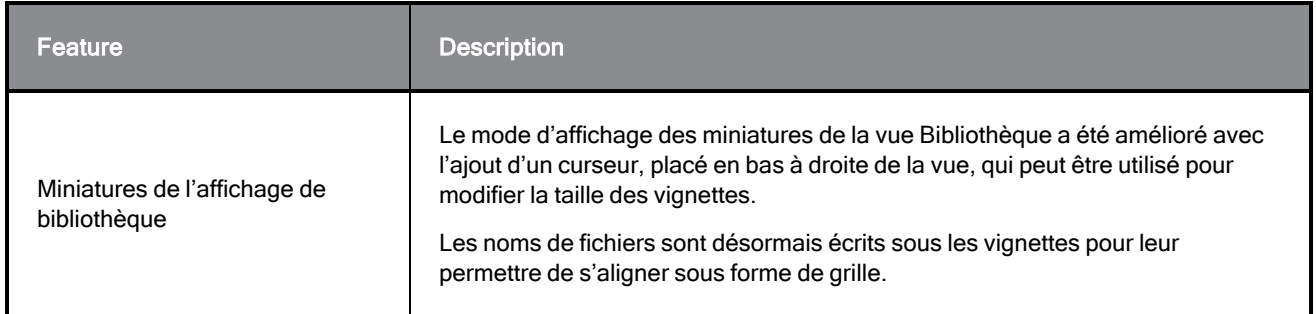

## Problèmes résolus

Les problèmes suivants ont été résolus dans cette version de Storyboard Pro :

### Généralités

- · Blocage lors du rendu d'une scène avec un modèle 3D spécifique. SB-4830
- Blocage aléatoire lors de l'utilisation de l'outil Créer un calque sur une surface. SB-4817
- Blocage aléatoire lors de la création de plusieurs traits avec des vignettes visibles. SB-4814
- Les calques qui sont au-delà de 12 F sur l'axe Z disparaissent de la vue de la caméra lorsque celle-ci est tournée en 3D. SB-4811
- Les calques ne suivent pas la caméra lorsque l'alignement des calques est défini sur Épingler à la caméra. SB-4810
- Sous macOS, les raccourcis ne sont pas répertoriés dans les vues et les menus contextuels. SB-4798
- Les performances diminuent lors du redimensionnement du panneau dans Chronologie si la synchronisation de la piste vidéo est activée. SB-4564
- L'anti-crénelage est manguant dans les superpositions de vues Caméra et Scène. SB-4417
- Un blocage se produit lorsque vous arrêtez la lecture et que le périphérique Black Magic est défini comme préférence mais n'est pas connecté. SB-4135
- Les préférences des versions précédentes ne sont pas transférées. SB-4808

### Dessin

- Les outils de forme ne sont pas anti-crénelés lors du dessin. SB-4730
- Les commandes de transformation ne basculent pas immédiatement sur le calque sélectionné et visible. SB-4705
- Les lignes ne sont pas tracées avec une précision maximale lorsque vous utilisez une tablette Wacom et que vous changez d'application en utilisant ALT+TAB sous Windows. SB-4613

### Montage

- Le mode d'édition animatique est ignoré lors de la suppression d'un clip vidéo entre les panneaux ou à la fin de la piste de scénarimage. SB-4155
- Sous Windows, la première lecture s'arrête et boucle aléatoirement l'audio pendant que les fichiers audio sont décompressés. SB-3933
- Multi-pistes : L'option Définir la couleur est manguante dans le menu contextuel du clic droit pour les pistes vidéo. SB-1811

### Importation/Exportation

- SBP peut consommer d'énormes quantités de mémoire lors de l'exportation de films. SB-4799
- <sup>l</sup> L'utilisation de la variable %f dans le modèle de fichier ne fonctionne pas lors de l'utilisation d'Exporter vers film. SB-4837
- La préférence Boîte de dialogue Afficher l'option Vectoriser ne fonctionne pas lors de l'importation d'un bitmap sur une piste vidéo. SB-4835
- Une image supplémentaire est créée lors de l'importation d'un fichier MP4 spécifique. SB-4829
- Les images JPEG volumineuses ne s'importent pas. SB-4788

### **Marqueurs**

- Les marqueurs n'ondulent pas lorsqu'on fait glisser une scène ou une séquence. SB-3563
- Les marqueurs n'ondulent pas lors de la modification de la durée de transition. SB-3483

### **Conformation**

- Importer un projet animatique supprime l'espace libre au début de la chronologie. SB-3230
- Importer un projet animatique échoue si des fichiers multimédias non pris en charge (m4a) sont associés dans le fichier XML. SB-2747
- Impossible d'écraser le fichier AAF lors de l'exportation d'un projet pour conformation. SB-4863
- Les Mac dotés d'une puce Apple ne prennent pas en charge la conformation AFF. SB-4802

### Script

• La couleur par défaut n'est pas utilisée lorsque l'on utilise SBU LayerScriptInterface.generateMatte() à partir d'un script. SB-4850

### Problèmes connus

- Lorsqu'il n'y a pas assez de place pour tous les boutons d'une barre d'outils, l'extension qui peut être ouverte pour accéder aux boutons est masquée lorsqu'elle s'ouvre sur une vue OpenGL. SB-4530
- Les gestes tactiles permettant d'effectuer un zoom, un panoramique ou une rotation des vues ne fonctionnent pas sous Windows. HAR-8739
- SB-4428 Sous macOS Mojave, GateKeeper empêche le lancement du Storyboard Pro à moins que l'attribut étendu de quarantaine ne soit supprimé du lot d'applications. L'attribut étendu de quarantaine peut être supprimé à l'aide de la commande suivante dans le terminal :

**\$ sudo xattr -dr com.apple.quarantine "/Applications/Toon Boom Storyboard Pro 22"**